### GL 00037

# UNITED STATES DEPARTMENT of the INTERIOR

GEOLOGICAL SURVEY

FC

USGS

79-949

Programs in Hewlett-Packard BASIC for Storing, Petrieving, and Plotting Rare-Earth Element Data for Geochemical Studies, Using HP-9831/9872 Desk Too Computers and Plotters

Kenneth R. Ludwig

and

John S. Stuckless

Denver, Colorado 80225

UNIVERSITY OF UTAM **RESEARCH INSTITUTE** EARTH SCIENCE LAB.

Cpen-File Report 79-949

1979

This report is preliminary and has not been edited or reviewed for conformity with U.S. Geological Survey standards and nomenclature.

Programs in Hewlett-Packard BASIC for Storing, Retrieving and Plotting

Rare-Earth Element Data for Geochemical Studies, using HP-9831/9872 desk top computers and. plotters.

> By Kenneth R. Ludwig and

John S. Stuckless

#### INTRODUCTION

Rare-earth element. (REE) abundance data are used extensively in petrologic and geochemical studies (see Hanson, 1978, for examples); REE data are used to place constraints on parent materials and degrees of partial melting, on amount and type of fractional crystallization, and on oxygen fugacity of igneous rocks. Conclusions are usually supported by plots of the data, graphed as the log of the normalized REE abundances versus either the atomic number of the REE or its ionic radius. One of the programs given here permits filing and retrieval of raw REE abundance data in a form permitting various types of editing, and the other program plots such data normalized to either standard chondrite abundances or a data-set chosen by the user. Features of the plotting program permit data-input either from 50-set data files or from the computer keyboard, and can interpolate or extrapolate certain types of • missing data points where necessary. The plot may be scaled to arbitrary sizes and dimensions, and is satisfactory for either publication as a reduced figure or as an original for colored transparencies.

## EQUIPMENT REQUIRED

The. programs were written for a Hewlett-Packard 9831 computer with at least 8K words of memory, and a Hewlett-Packard 9872 plotter $\frac{1}{2}$ . The 9830 model computer and 9862 plotter may also be used, with some modifications.

### OPERATION OF DATA-FILE PROGRAM

The data-file program (appendix I) permits data to be stored in files of as much as 50 data sets in 3000-word files. Seven options are available for manipulating the data. The first four options are displayed upon running the program, and the last three may be seen by pressing the left-pointing arrow on the "display" portion of the keyboard. The user must enter the number corresponding to the desired option.

CREATE  $(1):$ 

To create, a new data file, use option 1. Enter a file name (a maximum of 40 characters) for this data file when requested. The computer will then request a sample name (as many as 60 characters), and the abundances in ppm of all the REE except promethium. If no data are available for a particular REE, enter zero. If the data are tentative or calculated, the user may enter the value as a negative number, in which case the plotting program will use dashed lines to and from the point. After all REE data have been entered for a sample, name and data for the next data set will be requested. When data for all desired samples have been entered, enter a space in response to the sample-name request. The display will then be, "STORE IN TRACK #, FILE #?". If the data are to be stored, the appropriate track and file numbers are entered. The user should make sure that the tab on the data tape is in the

 $\frac{1}{2}$  The use of trade names in this paper are for descriptive purposes only and do not necessarily constitute endorsement by the U.S. Geological Survey.

 $\overline{c}$ 

store position, and that the file is marked and at least 3K words large. If the data- are not yet to be stored, input a space. ADD (2):

To add data for additional samples, use option 2. Enter the track and file numbers when requested (or a space if already in memory) of the data file to which data are to be added, and proceed as outlined above. EDIT  $(3):$ 

To edit (correct) data.for any of the data sets, use option 3. Enter the appropriate track and file number when requested (or a space if already in memory). Enter the set number to be edited, making sure that the number corresponds, to an existing set. The display will then be "REE TO BE EDITED?". If you wish to edit just a few of the REE data, input the elements to be corrected, separated by commas, for example, "Ce, LU, pr, YB". Note that either capital or lower-case letters may be used. The display will then request data for these elements. If all REE are to be edited, simply enter the word "all". If the sample name is to be edited, enter "name", followed by the REE (or "all") to be edited.

When all the sets to be edited are done, enter a space in response to the "SET # TO BE EDITED?" display. PRINT (4):

To obtain a print-out of the data in a data file, use option 4 (fig. 1). Enter the appropriate track and file number when requested (or a space if already in memory). The display will then be "SET(S) TO BE PRINTED OUT?". If a single number is entered, the data from that set wilT be printed. If two numbers separated by a comma are input (for example,  $2$ ,  $17$ ), all the sets from the first number through the second number will be printed in consecutive order. When all the desired sets have been printed, enter a space.

In addition to the raw numbers in the data file, three other values may be printed out. If Gd and Sm data are available, a value indicating the degree of Eu anomaly compared to chondritic values, labeled as Eu/Eu\*, will be calculated. This value is calculated from

$$
Eu/Eu* = \frac{Eu_s/Eu_c}{10[LOG(Sm_s/Sm_c)+LOG(Gd_s/Gd_c)]/2}
$$

where s and c refer to sample and chondrite, respectively. This expression corresponds to the ratio of observed, chondrite-normalized Eu and the no-anomaly chondrite-normalized Eu calculated by interpolating between the logs of the chondrite-normalized Sm and Gd values.

If La and Lu data are available, the value labeled (La/Lu)e.f. will be calculated. This value (La/Lu enrichment factor) is simply the ratio of the chondrite-normalized La and Lu values, and reflects the degree of relative REE fractionation. If a Yb. value is available but not an Lu value, a (La/Yb)e.f. value- is calculated. ' The chondrite REE abundances used are. the best estimates of unfractionated chondritic abundances suggested by Evensen and others (1978, p. 1203, column 4) .

 $DELETE (5):$ 

To delete any data set from the data file, use option 5. All higher numbered, sets will then be renumbered to one-lower set number. INSERT  $(6)$ :

To insert a new data set in between existing numbered sets, use option 6. All higher-numbered sets will then be renumbered to one higher set number.  $EXCHANGE (7):$ 

To exchange the set numbers of any two sets, use option 7. Operation is straightforward.

#### OPERATION OF PLOTTING PROGRAM

The first display upon running the program (appendix  $II$ ) is "SIZE-STD(1) SMALL(2) OTHER( $\emptyset$ )?". The standard size (1) is an 8-1/2 x 11 inch sheet of paper placed vertically at the lower left corner of the plotter. The small size; (2), particularly suitable because of the greater apparent line-thickness, fQr transparencies, or figures to be highly reduced, occupies a smaller portion of the same paper. If other  $(\emptyset)$  is chosen, the user must position the Pl and P2. points which define the extremes of the plot by using the controls on the plotter himself.

The next display, "LABEL FOR THIS PLOT?", requests a <40-character labelwhich will be lettered at the top of the plot. Enter a space if no label is desired. The next display, "CHONDRITE NORMALIZED (1=YES)?", should be answered with a 1 if the data file or other REE data (in ppm) are to be normalized to chondrite abundances, and with a 9 if the data are to be normalized in some other way. If the data are not to. be chondrite-normalized, the display will request an 18-character label for the Y-axis (for example,' MINERAL/WHOLE-ROCK). The next display,, for example "SAMPLE/CHONDRITE LIMITS?" (or "MINERAL/WHOLE-ROCK LIMITS?", and so on) requests the range of Y-axis values that the plot must accomodate. Enter the minimum and maximum values, separated by a comma (for example, 20, 2400). The plotter will then draw the framework of the plot.

The next display, "(\*TRAGK#, FILE#,) SET#?", can be answered in several ways.

If the data to be-plotted are not to be chondrite-normalized using the default values in the program, then: the correct normalizing values must be entered (see below).

The default, standard unfractionated chondritic REE abundances are those suggested by Evensen and others (1978, p. 1203). If the data to be plotted are in a data file but not yet in memory (as would be the case for the first set to be plotted), then the input must be in the form of the track number and file number of the appropriate data file, and the set number of interest. Thus if the user wished to plot data from set 17 of the data file in track 1, . file 18, the input would, be 1,18,17. Note: the mandatory commas. Once a. data-file is in memory, however, only the set humber need be specified, for example, 17. In other words, the track and file numbers need be specified in the input only when the data file of interest has not been loaded into memory.

If the REE data to be plotted do not exist in a data file, the user may input data from the keyboard by a response of  $K$  (or  $k$ ). The computer will then request the REE data by element. As in the data-file program, input zero for elements with no data, and key any hypothetical or calculated values by inputting the values as a negative number. These keyboard entered data will replace the data of. set 50, whether defined or not, in the computer memory.

To input data to be used for normalization, use N (or n) assthe first character of the "( $\star$ TRACK#, FILE#,) SET#?" response. If the normalizing dataare in a data file, the rest of the response follows the same format as for the usual data input, for example, an input of N0,4,6 will result in the REE data of set 5, data file of track 0, file 4, being used as the normalizing values. If the normalizing data are not available in a file, an input of simply N (or n) will permit keyboard input of the data for normalization. The display which follows will be "ELEMENT, NORMAL PPM?". Answer with the element symbol, comma, ppm of that element, for example, Ce,10.6. The element symbol may be both upper case, both lower case; or upper and lower case. Any element not defined will be assigned a value of zero. When all known values have been entered. Input a space.

After data input, the: next display will be "PLOTTING SYMBOL (,PEN#)?". Any upper-case symmetric keyboard symbol may be used as a plotting symbol, for example,  $0, \star, +, X$ , or no symbol at all (space). Alternatively, an arbitrary equilateral polygon may be used, in which case enter P or p (for solid or open polygons, respectively) as the plotting symbol. A pen number (corresponding to the pen numbers on the plotter) may also be specified. If no pen number is specified, the pen which is currently in the holder will be used. If P or p is entered for the plotting symbol, the display will be "# SIDES, ROTATION (degrees)?". Enter the number of sides the polygon is to have (must be >2), and the angular position of one of its vertices. For example, an input of 4,45 will give a square with sides parallel to the sides of the plotting paper (vertices at  $45^{\circ}$ ). The angle is measured counter-clockwise from the X-axis.

If L or 1 is. entered as the plotting symbol, the program permits drafting of a; phrase of arbitrary letter size anywhere in the; plot. The first display will be "LETTER SIZE (1-3)?". Enter a number to define the relative size of the letters. Numbers within a range of 1 to 3 work best. A question mark will then appear on the display. The pen may then be positioned using the four "DISPLAY" arrows on the keyboard. Each keystroke will move the pen one character width or line height. Press the STOP key when the pen is positioned. "PHRASE TO BE LETTERED?" will then appear in the display. Type in the phrase, press the EXECUTE key. PLOTTING PROCEDURE:

After the data are input, they are normalized and each non-zero and positive data-point is plotted With the plotting-symbol and pen-color chosen by the user.' These points are then connected with a solid line. If the Sm value is missing (that is, zero) but the Pr, Nd, and Eu values are present, a value will be calculated from extrapolated Pr-Nd trend and a line dashed into

and; out of this extrapolated Sm value. A similar procedure occurs for Gd where Eu, Tb, and Dy data exist. Negative values are automatically converted to absolute values, and the lines connecting such values; dashed. An example of a typical plot is shown in figure 2.

Figure 1:

Typical printout of the REE data-file program. Values of zero result in dashed-line output.

Figure 2:

Example of REE plot of data in 1. Set 1, space as plotting symbol, no negative data; set 2, solid, 15-sided polygon as plotting symbol, negative Ce, zero Gd; set 3, three-sided, open polygon with vertex at  $270^0$ , no negative data; set 4, space as plotting symbol, all nonzero values negative; set 5, asterisk as plotting symbol, no negative data.

# References

- Evensen, N. M., Hamilton, P. J., and O'Nions, R. K., 1978, Rare-earth abundances in chondritic meteorites: Geochim. Cosmochim.. Acta, v. 42, p. 1199-1212. •
- Hanson, G. N., 1978, The application of trace elements to the petrogenesis of igneous rocks of granitic composition: Earth Planet. Science Letters,

V. 38, p. 25-43.

DATA FFOM TRACK# 0 FILE 0  $5<sup>1</sup>$ SETS DEFINED (data in ppm) SET# 1 PD-5epi Eu/Eu\*= 0.073 (La/Lu)e.f. = 273.843 La  $Ce$ Pτ Nd.  $Sm$  $\cdot$   $Eu$   $\cdot$ d Gd 10.09 7334 12683 4982 660.5  $26.7.9$ Th Ho Dy  $E\tau$ .  $Tm$ Yb Lu  $29.53$  $130.6$  $24.2$  $4.71$ 2.78  $-1$ ÷÷  $SET + 2$ MS-lepi  $(La/Lu) e.f. = 141.522$ La.  $Ce$ Pr Nd. Gđ  $Sm$ Ēμ. 1936  $-3568$  $218.2$ 1276  $6.17 -$ **Th** Dv: Ho Er Tm. Yb.  $Lu'$  $88.11$ 19.32  $2.91$  $15.4$  $1.42$  $SET + 3$   $GM = 2 - 1550$  bio  $Eu/Eu* = 0.323$  (La/Lu)e.f. = 21.629  $La$  $Ce$ Nď  $Sm$  $\cdot$  Gd ₽r Eu.  $71.8$  $31.5$ 45.84  $6.11$  $0.59$  $5.1$ Dy **Tb** Eo Er Tm. Yb Lu 4.02  $0.69 \frac{1}{2}$  $0.234$  $1.54$  $0.22$  $SET + 4$  $P$ <sup> $-5$ </sup> La. Ce  $Pr$ Nd. Eu Gả  $S\,\mathfrak{m}$  $-133.3$  $-237.3$  $-84.8$  $-12$  $-0.68$  $-7.8$ Tb. Dy **Ho** Er  $Tm$ Yb Lu  $-4.5$  $-0.91$  $-0.19$  $-1.06$  $-0.148$ -- $-$ SET# 5 PD-5bio Eu/Eu\*= 0.198 (La/Lu)e.f.= 44.282  $Nd \nabla$ Ce  $\overline{P}$ r La Eu Gđ  $S_{\scriptscriptstyle{\text{J}}\overline{\scriptscriptstyle{\text{I}}\hspace{-1.2pt}\scriptscriptstyle{\text{I}}}}$  $65.2$  $40.1$  $22.82$  $3.78$  $0.2$  $2.53$  $T<sub>b</sub>$ Dý.  $\cdot$  Eo $\cdot$  $E_{\rm E}$  $Tm$ Yb . Lu  $0.32 0.649$  $0.094$  $1.84$  $0.097$ 

FIGURE 1

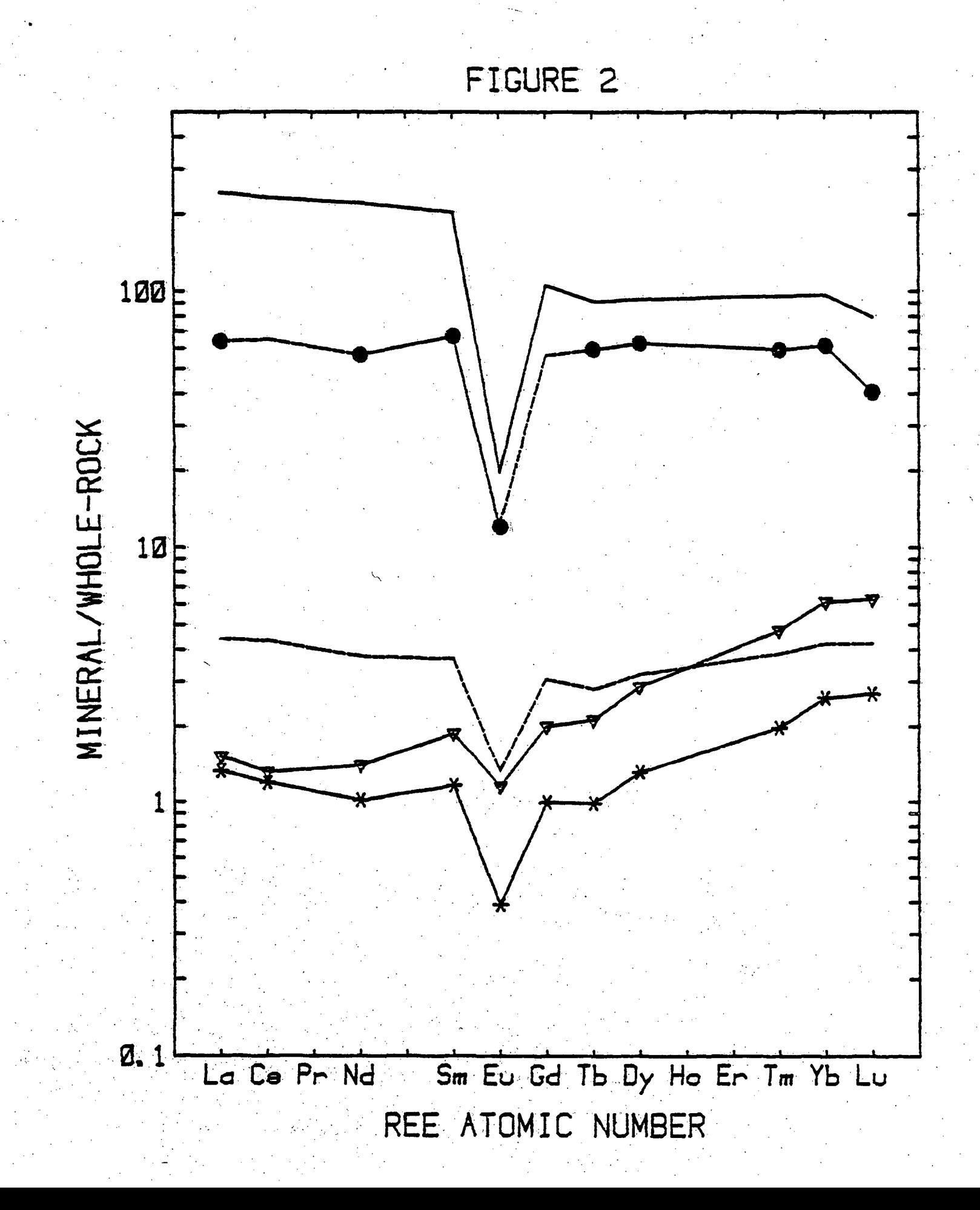

APPENDIX  $I - LIST OF DATA-FILE PROGRAN$ 

```
10 COM YS{50vl4],T$[40],NI[50,30],I 2 
20 REM PEE DATA-FILE PHOGPAM, 50 SETS MAX, K.R. LUDWIG, 2/7 9 
30 DIM D$[2], N$ [60], A$[80], M$ [2], Z$[10], S[14]
4 0 DATA '•La","Ce"-,''Pr",.."Nd","Sm'',''Eu","Gd",''Tb","Dy'' , "Ho'',''Er" , "Tm'',"Yb","Lu " 
50 DATA "LA","CE","PR","MD","SM","EU","GD","TB","DY","HO","ER","TM","YB","LU " 
60 DATA "la","ce","pr","nd" , "sni",."eu",-gd " ,"tb","dy","ho"/"er","tm-,"yb","lu " 
70 REM STANDARD LTTFPACTIONATED CHONDRITE REE ABUNDANCES 
80. REM EVENSEN AND OTHERS, 1978, GEOCHIM. COSMOCHIM. ACTA, V.42, P. 1199-1212
90 DATA 0.24 4 6,0.6379,0.09637,0. 4 738,0.154,0.05802,0.204 3 
100 DATA 0.3745,0.2541,0.0567,0.156,0.02561,0.1651,0.0253 9 . 
110 Z$="0123456789 " 
120 RESTORE 90 
130 MAT READ. S 
140 DISP "CREATE(1)ADD(2)EDIT(3)PRINT(4) (5) DELETE (6) INSERT (7) EXCHANGE
150 INPUT FO
160 IF F0<1 OR F0>7 THEN 140 
17 0 GOTO FO OF 180', 430 ,570 ,960 ,1440 ,1600 ,1990 
180 12=0 
190 DISP "FILE NAME"; 
200 INPUT T$[l,40 ] 
210 MAT Y=ZER
220, MAT N=ZER 
230 N$ = " "
2 40 FOR 1=1 TO 50 
250 GOSUS 290 
260 12=12+1270 NEXT I 
28 0 GOTO 88 0 
290 GOSUB 310 
300 GOTO 360 
310 DISP "SAMPLE NAME"; 
320 INPUT N$ 
330 IF N$=" • THEN 880 
340 TRANSFER N$ TO N [I, 1]
350: RETURN 
3 60 RESTORE 4 0 
370 FOR M=l TO 14 
380 READ D$ 
390 GOSUB 410 
40 0 GOTO 44 0 , 
410 DISP "SET.#"I"— PPM "D$; 
420 INPUT Y[I,M1 
430 PETURN 
440 NEXT M , 
4 50 RETURN 
460 12=12+1 
4 7 0 RETURN 
480 GOSUB 1780 
490 IF 12<50 THEN 520
500 PRINT LINL"**** DATA-FILE IS FULL *****LIN3
```

```
1010 T = 11020 F = 121030 GOTO 1070
1040 GOSUB 1880
1050 IF F=-1 THEN 970
1060 T=T+ NOT T*F
1070 FOR I=T TO F STEP
                        NOT (F-T) +SGN(F-T)
1080 IF I>I2 THEN 1410
1090 RESTORE 40
1100 TRANSFER N [I, 1] TO N$
1110 PRINT "SET# "I:NS:LIN1
1120 FIXED 3
         NOT ((Y[1,5]>0)*(Y[1,6]>0)*(Y[1,7]>0)) THEN 1150
1130 IF
1140 PRINT "Eu/Eu*="(Y[I,6]/S[6])/(10"((LGT(Y[I,5]/S[5])+LGT(Y[I,7]/S[7]))/2)
1150 IF
         NOT ((Y[1,1]>0)*(Y[1,14]>0)) THEN 1180
1160 PRINT "(La/Lu)e.f.="Y[I,1]*S[14]/(Y[I,14]*S[1]);
1170 GOTO 1200
1180 IF NOT ((Y[1,1]>0)*(Y[1,13]>0)) THEN 1200.
1190 PRINT "(La/Yb)e.f.="Y[I,1]*S[13]/(Y[I,13]*S[1]);
1200 PRINT
1210 FOR 0=1 TO 8 STEP 7
1220 PRINT
1230 FOR M=0 TO 0+6
1240 READ D$
1250 PRINT SPA (M=1 OR M=8); D$; TABll* (M-Q+1);
1260 NEXT M
1270 FOR M=0 TO 0+6
1280 IF Y [I, M] THEN 1310
1290 PRINT TAB11* (M-Q) "--";
1300 GOTO 1360
1310 IF AESY [I, M] >= 0.01 THEN 1340
1320 FLOAT 1
1330 GOTO 1350
1340 STANDARD
1350 PRINT TAB(11*(M-Q)-1); Y[I,M];
1360 NEXT M
1370 PRINT
1380 NEXT O
1390 FORMAT 90"-"
1400 WRITE (2,1390)
1410 NEXT I
1420 PRINT LIN1
1430 GOTO 970
1440 GOSUB 1780
1450 DISP "SET# TO BE DELETED";
1460 INPUT AS
1470 IF AS = " " THEN 8801480 GOSUB 1880
1490 IF F = -1 THEN 1450
1500 IF F<1 OR F>12 THEN 1450
```

```
1010 T = 11020 F = 121030 GOTO 1070
1040 GOSUB 1880
1050 IF F=-1 THEN 970
1060 T=T+ NOT T*F
1070 FOR I=T TO F STEP NOT (F-T)+SGN(F-T)
1080 IF I>12 THEN 1410
1090 RESTORE 40
1100 TRANSFER N[I, 1] TO N$
1110 PRINT "SET# "I;N$;LIN1
1120 FIXED 3
         NOT ((Y[1,5]>0)*(Y[1,6]>0)*(Y[1,7]>0)) THEN 1150
1130 IF
1140 PRINT "Eu/Eu*="(Y[I,6]/S[6])/(10"((LGT(Y[I,5]/S[5])+LGT(Y[I,7]/S[7]))/2)
1150 IF NOT ((Y(I,1]>0)*(Y[I,14]>0)) THEN 1180
1160 PRINT "(La/Lu)e.f.="Y[I,1]*S[14]/(Y[I,14]*S[1]);
1170 GOTO 1200
         NOT ((Y[T,1])>0)*(Y[T,13])0) THEN 1200
1180 IF
1190 PRINT "(La/Yb)e.f. = "Y[I, 1]*S[13]/(Y[I, 13]*S[1]);
1200 PRINT
1210 FOR 0=1 TO 8 STEP 7
1220 PRINT
1230 FOR M=Q TO Q+61240 READ DS
1250 PRINT SPA (M=1 OR M=8); D$; TAB11*(M-Q+1);
1260 NEXT M
1270 FOR M=Q TO Q+6
1280 IF Y [I, M] THEN 1310
1290 PRINT TAB11* (M-Q) "--";
1300 GOTO 1360
1310 IF ABSY(I,M) >= 0.01 THEN 1340
1320 FLOAT 1
1330 GOTO 1350
1340 STANDARD
1350 PRINT TAB(11*(M-Q)-1); Y[I, M];
1360 NEXT M
1370 PRINT
1380 NEXT Q
1390 FORMAT 90"-"
1400 WRITE (2,1390)
1410 NEXT I
1420 PRINT LIN1
1430 GOTO 970
1440 GOSUB 1780
1450 DISP "SET# TO BE DELETED":
1460 INPUT AS
1470 IF AS = " THEN 8801480 GOSUB 1880
1490 IF F = - 1 THEN 1450
1500 IF F<1 OR F>12 THEN 1450
```
1510 FOR I=F TO  $12 - (12 = 50)$ <br>1520 FOR M=1 TO 14  $1530 Y[T,N] = Y[I+1,N]$ 1540 NEXT M 1550 TRANSFER N [I+1, 1] TO N\$ 1560 TRANSFER NS TO N[I, 1] 1570 NEXT I  $1580 12=12-1$ 1590 GOTO 1450 1600 GOSUB 1780 1610 IF 12=50 THEN 500 1620 DISP "INSERT BEFORE SET #"; 1630 INPUT AS 1640 IF A\$=" " THEN 880 1650 IF F=-1 THEN 1620 1660 IF F<1 OR F>12 THEN 1620 1670 FOR I=12 TO F STEP -1 1680 FOR M=1 TO 14  $1690 Y[I+1,M] = Y[I,M]$ 1700 NEXT M 1710 TRANSFER N [I, 1] TO NS 1720 TRANSFER N\$ TO  $N[I+1,1]$ 1730 NEXT I  $1740 I = F$ 1750 GOSUB 290  $1760$   $I2=I2+1$ 1770 GOTO 1610 1780 DISP "DATA FROM TRACK #, FILE #"; 1790 INPUT A\$ 1800 IF AS=" " THEN 1860" 1810 GOSUB 1880 1820 IF F = - 1 THEN 1780 1830 LOAD DATA #T.F 1840 PRINT "DATA FROM TRACK#"T"FILE"F; TAB45; I2"SETS DEFINED"LIN2, T\$, LIN1 1850 PRINT "(data in ppm) "LIN2 1860 RETURN **1870 END**  $1880 T = 0$  $1890 F=-1$ 1900 IF NOT POS(Z\$, A\$[1, 1]) THEN 1970 NOT POS $(A\$ , " , " ) THEN 1950 1910 IF 1920  $T = VAL(A5)$ 1930  $AS = A\$ [ 1+POS (AS, ", ")] 1940 IF NOT POS( $Z$$ ,  $AS(1,1)$ ) THEN 1970 1950 F=VAL(AS) 1960 RETURN 1970 PRINT LIN1, A\$"???? - INCORRECT SYNTAX. TRY AGAIN"LIN3 1980 RETURN 1990 DISP "SET NUMBERS TO BE EXCHANGED": 2000 INPUT AS

2010 IF AS=" " THEN 14 0 20 20 GOSUB 1880 2030 IF F=-1 THEN 1990 2040 FOR 1=1 TO 14 20 50 Y=Y[T,I] 2060 207 0 2080 NEXT I 20 90 210 0 2110 TRANSFER N\$ TO N[T,1 ] 2120 TRANSFER A\$[1,40] TO N[F,1] 2130 GOTO 1990 214 0 END  $Y[T, I] = Y[F, I]$  $Y[F, I]=Y$ TRANSFER N $[T, 1]$  TO A\$ $[1, 40]$ TRANSFER N[F,1] TO NS

APPENDIX II - LIST OF PLOTTING PFOGFAM

```
10 COM YS[50,14], T$[40], NI[50,30], I2
20 REM REE PLOTTING PROGRAM, FOR HP-9831/9872, K.R. LUDWIG, 2/79
30 DIM DS[2], WS[14], AS[12], NS[60], LS[40], KS[14], ES[2], ZS[11]
10 DIM CS[18], KS[7]50 PEM STANDARD UNFRACTIONATED CHONDRITE REE ABUNDANCES
50 REM (EVENSEN AND OTHERS, 1978; GEOCHIM. COSMOCHIM. ACTA, V.42, P. 1203)
70 DATA 0.2446, 0.6379, 0.09637, 0.4738, 0.154, 0.05802, 0.2043, 0.3745
30 DATA 0.2541,0.0567.0.166,0.02561,0.1651,0.02539
30 \t25 = * 0123456789100 KS = "PD * +L1"110 I2=0120 DEG
130. SLANT
140 MAT K=ZER
150 GOTO 420
160 DEF FNA(X) = 10<sup>o</sup> (INT(LGTX))
170 DEF FNB(X)
180 IF X >= -2 THEN 260
190 GOTO -INTX-2 OF 200,220,240
200 FIXED 3
210 GOTO 270
220 FIXED 4
230 GOTO 270
240 FIXED 5
250 GOTO 270
260 STANDARD
270 RETUEN 0.3+ABSX+2+(X<0)
280 END
290 DEF FNE(X)
30.0 E = 1 + POS(AS, ","")310 IF POS(2$, A$[1,1]) THEN 340
320 T = -1330 GOTO 350
340 T = VAL(A$)350 IF POS(Z$, A$ [E, E]) THEN 380
360 F=-1370 COTO 390
380 F=VAL(A$[E])
390 RETUPN T
400 END
410 DEF FNK(M) = M+(M>4)
420 STANDARD
430 DISP "SIZE- STD(1) SMALL(2) OTHER(0)";
440 INPUT F
450 \text{ } B = (F = 2)460 IF F#1 AND F#2 THEN 480
470 MAP B*1300,7500-B*1300, B*1350,9500-B*1350
480 DISP "LABEL FOR THIS PLOT";
490 INPUT LS
500 DISP "CHONDRITE NORMALIZED (1=YES)";
```

```
18
```

```
510 INPUT FO
520 IF F0=1 THEN 560
530 DISP "Y-AXIS LABEL":
540 INPUT CS
550 GOTO 590
560 CS="SAMPLE/CHONDRITE"
570 RESTORE 70
580 MAT READ K
590 DISP CS" LIMITS":
600 INPUT A2, B2
610 IF B2 \leq A2 THEN 590
620 A2=LGT((FNAA2) * INT(A2/FNAA2))
630 B2=LGT(FNAB2*((LGTB2#INTLGTB2)*((B2/FNAB2)#INT(B2/FNAE2))+INT(B2/FNAB2)))
640 S4 = B2 + (B2 - A2)/12650 P1 = 0660 FOR I=INTA2 TO INTB2
670 IF FNBI<Pl THEN 690
680 Pl=FNBI
690 NEXT I
700 WRITE (705,*) "OP"
710 ENTER (705,*)X1,Y1,X2,Y2
720 X3 = X2 - X1730 Y3=Y2-Y1
740 P = Y3/X3750 Q = P760 F3=2.1/Q+B+(X3<4500)
770 F4=2.5/O+B+(X3<4500)780 F = P * (1.2 * F4 / 50 + (P1 - 1) * F3 / (1.7 * 67))790 P2=16.5*F/(F-1)800 F = (0.75*F3+1.3*F4)/50810 P3 = (A2 - S4 * F) / (1 - F)820 P8 = S4 - P3830 LABEL (*, F3, 1.7, 0, P)
840 SCALE P2, 16.5, P3, S4
850 WRITE (705,*) "TL.5"
860 XAXIS A2, 1, 0, 16
870 DATA "La", "Ce", "Pr", "Nd", "Sm", "Eu", "Gd", "Tb", "Dy", "Ho", "Er", "Tm", "Yb", 880 DATA "LA", "CE", "PR", "ND", "SM", "EU", "GD", "TB", "DY", "HO", "ER", "TM", "YB",
                                                                                         \cdot" Lu\cdot"LU"890 DATA "la", "ce", "pr", "nd", "sm", "eu", "gd", "tb", "dy", "ho", "er", "tm", "yb", "lu'
900 RESTORE 870
910 FOR I=1 TO 15
920 IF I=5 THEN 980
930 READ DS
940 IF X3<6000 AND I/2=INT(I/2) THEN 980
950 PLOT I, A2, 1
960 CPLOT -1, -3/4970 LABEL (*) D$;
980 NEXT I
990 LABEL (*, F3, 1.7, 0, P)
1000 FOR I=16 TO 0 STEP -16
```

```
1010 FOR J=INTA2 TO B2
1020 FOR K=1 TO 9
1030 Y=J+LGTK
1040 IF 100*Y<INT(100*A2) THEN 1140
1050 IF 100*Y>INT(100*B2) THEN 1160
1060 PLOT I, Y, 2* (J#INTA2)
1070 IPLOT 0.2*SGN(1-I), 0
1080 PLOT I.Y
1090 IF (I=16) OR ((K#1) * (K#5)) THEN 1140
1100 IF ((B2-A2)>3 AND (K=5)) THEN 1130
1110 CPLOT -FNBJ, -1/41120 LABEL (*)10^{\circ} Y;
1130 PLOT I, Y
1140 NEXT K
1150 NEXT J
1160 PLOT 1, B2, 2
1170 PEN
1180 NEXT I
1190 WRITE (705,*) "TLO..5"
1200 XAXIS B2, 1, 0, 16
1210 PLOT 0, A2+(B2-A2)/2, 1
1220 CPLOT -(P1-1), 0
1230 LABEL (*, F4, 1.7, 90, P)
1240 CPLOT -LEN(C$)/2,0.5
1250 LABEL (*)C$;
1260 PLOT 8, A 2, 1
1270 LABEL (*, F3, 1.7, 0, P)1280 CPLOT 0, -3/41290 LABEL (*, F4, 1.7, 0, P)1300 CPLOT -8.5, -1.21310 LABEL (*) "REE ATOMIC NUMBER"
1320 PLOT 8, B2, 1
1330 LABEL (*, F4, 1.7, 0, F)1340 CPLOT -LEN(L$)/2,0.5
1350 LABEL (*)L1360 PLOT 17, B2, 1
1370 PRINT "N FOR NORMALIZATION DATA, K FOR KEYBCARD DATA-INPUT'
1380 PRINT LIN1"CONT 2030 TO FESTART DATA-PLOTTING"LIN3
1390 GOTO 2030
1400 DISP "PLOTTING SYMBOL, (PEN #)";
1410 INPUT AS
1420 ES=AS[1,1]1430 Z=FNE0
1440 IF E=1 OR F<0 OR F>4 THEN 1460
1450 SPEN F
1460 C = PCS(K$, BS) +11470 GOTO 1+(C=2 OR C=3) +2* (C=7) +3* (C=8) OF 2370, 2610, 2760, 2750
1480 REM KEYBOARD DATA-INPUT ROUTINE
1490 RESTORE 870
1500 I = 50
```
PPM"LIN2 1510 PRINT LIN1" ELEMENT 1520 FOR M=1 TO 14 1530 READ DS 1540 DISP "PPM "DS: 1550 INPUT Y [I, M] L560 PRINT TAB2; D\$, Y [I, M] .570 NEXT M 1580 PRINT LIN2 .590 NS="KEYBOARD INPUT" 1600 TRANSFER NS TO NII. 11 1610 GOTO 2300 1620 PRINT "DATA FOR NOPMALIZATION"LIN1 1630 TRANSFER N[I, 1] TO N\$ 1640 PRINT "SET#"I;N\$;LIN2 1650 FOR M=1 TO 14  $1660 K[M] = Y[I, M]$ 1670 NEXT M 1680 GOTO 2030 1690 REM KEYBOARD NORMAL-VALUE INPUT ROUTINE  $1700$  MAT  $K=ZER$ 1710 PRINT "ELEMENT NORMAL PPM"LIN1 1720 DISP "ELEMENT, NORMAL PPM"; 1730 INPUT AS 1740 REM INPUT SPACE TO ESCAPE 1750 IF A\$=" " THEN 1910  $1760 Z = FNEO$ 1770 IF F#-1 THEN 1800 1780 PRINT "NUMERIC INPUT (PPM) REQUIRED"LIN3 1790 GOTO 1700  $1800$   $E$ = A$ [1,2]$ 1810 RESTORE 870 1820 FOR M=1 TO 42 1830 READ DS 1840 IF D\$=E\$ THEN 1880 1850 NEXT M 1860 PRINT ES" --- NOT RECOGNIZED; TRY AGAIN. "LIN3 1870 GOTO 1700 1880 K [M\* (M<15) + (M-14) \* (M<29 AND M>14) + (M-28) \* (M>28) ] = F 1890 PRINT SPA2; E\$; TAB13; F 1900 GOTO 1720 1910 PRINT LIN2 1920 GOTO 2030 1930 PEM NORMALIZATION OF CONCENTRATION DATA  $1940$  C=0 1950 FOR M=1 TO 14 1960 IF K[M] THEN 1990  $1970 W[M] = 0$  $\mathcal{A}=\{1,2,3\}$ 1980 GOTO 2010 1990  $W[M] = Y[I, M]/K[M]$  $2000C = 1$ 

```
2010 NEXT M
2020 RETURN
2030 CISP "(*TRACK#, FILE#,) SET#":
2040 INPUT AS
2050 REM N OR n FOR NCN-STD NORMALIZING VALUES, K OR K FOR KEYEOARD DATA-ENTRY
2060 IF POS(A$[1,1], "K") OR POS(A$[1,1], "k") THEN 1490
2070 R=POS(A$[1,1],"N") OR POS(A$[1,1],"n")
2080 AS = AS [1 + R]2090 IF R AND LEN(A$) = 0 THEN 1700
2100 2 = FNEO2110 GOTO 2*R+(E=1) OF 2170, 2120, 2180
2120 IF FNE0#-1 AND F#-1 THEN 2150
2130 GOSUB 2860
2140 GOTO 2030
2150 LOAD DATA #T, F
2160 PRINT "TRACK#"T"FILE#"F, T$, LIN1
2170 A5 = A5 [E]2180 Z = FNEO2190 IF F#-1 THEN 2210
2200 GOTO 2130
2210 I=F
2220 IF R THEN 1620
2230 IF 12 THEN 2260
2240 PRINT LIN1"*** DATA-FILE HAS NOT BEEN LOADED INTO MEMORY *** "LIN3
2250 GOTO 2030
2260 IF I>0 AND I <= I2 THEN 2290
2270 PRINT TABLO"**** ONLY"I2"SETS IN THIS DATA-FILE **** "LIN3
2280 GOTO 2030
2290 TRANSFER N[I, 1] TO N$
2300 PRINT "SET#"I;NS, LIN1
2310 GOSUB 1940
2320 IF O THEN 2350
2330 PRINT LIN1"***** DATA FOR NORMALIZATION HAS NOT BEEN ENTERED ****** "LIN3
2340 GOTO 2030
2350 WINDOW 0, 16.5, A2, B2
2360 GOTO 1400
2370 FOR M=1 TO 14
2380 IF W[M] <= 0 THEN 2460
2390 PLOT FNKM, LGTW [M], 1
2400 GOTO C OF 2430, 2640, 2640, 2470, 2410, 2410
2410 LABEL (*,2.2,1.7,0,P)
2420 GOTO 2440
2430 LABEL (*,1,1,0,P)2440 CPLOT -1/3, -1/42450 LAEEL (*)B$;
2460 NEXT M
2470 LINE
2480 IF W[5] OR NOT (W[3]*W[4]) THEN 2500
2490 W[5] = -10^{\circ} (3 * LGTK[4] - 2 * LGTK[3])2500 IF W[7] OR NOT (W[8]*W[9]) THEN 2520
```
2510  $W[7] = -10^{\circ} (2 * LGTW[8] - LGTW[9])$ 2520 FOR M=1 TO 14 2530 IF W[M] = 0 THEN 2570 2540 PLOT FNKM, LCTAESW[M] 2550 IF M=14 THEN 2580 2560 LINE 3, (1+B) +50\* (W[M] >= 0 AND W[1+M-(M=14)] >= 0) 2570 NEXT M 2580 PLOT 16, B2, 1 **2590 LINE** 26C0 GCTC 2030 2610 DISP "# SIDES, ROTATION (degrees)"; 2620 INPUT B3, A9 2630 GOTO 2370 2640 FOR U=0 TO 50\* (C=2.)  $2650$  B9=2.5\*0.06-0/20 2660 IF<sub>2</sub> B9<0.002 THEN 2730 2670 FOR J=A9 TO A9+360 STEP 360/B3 2680 X1=B9\*COSJ 2690 Yl=(1/F) \*B9\*SINJ\* (S4-P3)/(16.5-P2) 2700 PLOT FNKM+X1.Y1+LGTW [M] 2710 NEXT J 2720 NEXT U 2730 PEN 2740 GCTO 2460 2750 SLANT 20 . 2760 DISP "LETTER SIZE (1-3)"; 2770 INPUT F 2780 LAEEL (\*, 2\* F\* F3/3, 1.7, 0, P) 2790 WINDOW 2800 LETTER 2810 DISP "PHFASE TO BE LETTERED"; 2820 INPUT A\$ 2830 LABEL (\*) A\$; 2840 SLANT 2850 GOTO 1400 2860 PRINT LIN2"\*\*\*\* "A\$ "???? - INCCERECT SYNTAX; TFY AGAIN \*\*\*\* "LIN3 2870 PETURN **2880 END**